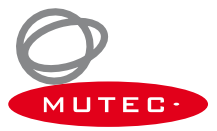

# **Schnellstart-Anleitung Windows-Version**

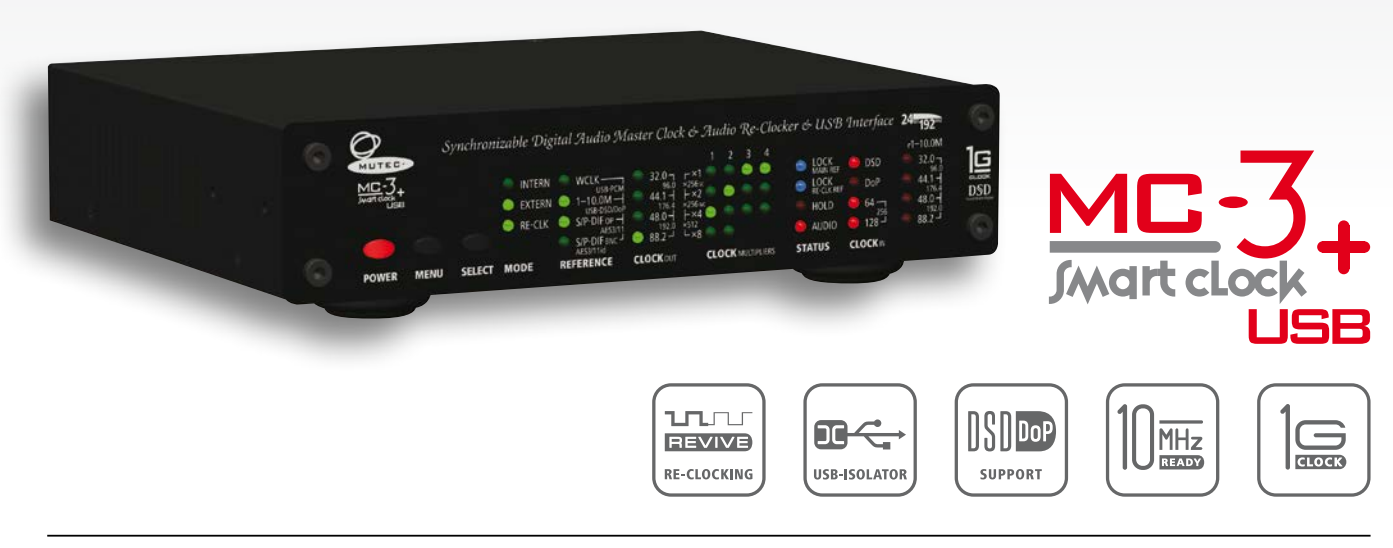

**MUTEC GmbH** · Fon 0049-(0)30-74 68 80-0 · contact@mutec-net.com · www.mutec-net.com **f** [facebook.com/mutecpro](http://www.facebook.com/mutecpro)  $\Omega$  [pinterest.com/mutecpro](http://www.pinterest.com/mutecpro)  $X^+$  <https://plus.google.com/116705378800155548696>

### **XX XX MC-3+USB Schnellstart-Anleitung – Windows-Version**

Vielen Dank für Ihren Kauf des MC-3+ Smart Clock USB und willkommen bei MUTEC. Wir hoffen, dass Ihnen unser Produkt ein hervorragendes Hörerlebnis bieten wird.

Der MC-3+USB ist für eine Vielzahl von Anwendungen bestens geeignet, die im weiteren Verlauf der Bedienungsanleitung beschrieben werden. Die Schnellstart-Anleitung soll Ihnen konkret bei der Einrichtung des Gerätes für die Wiedergabe von Computer Audio vom Rechner per USB helfen.

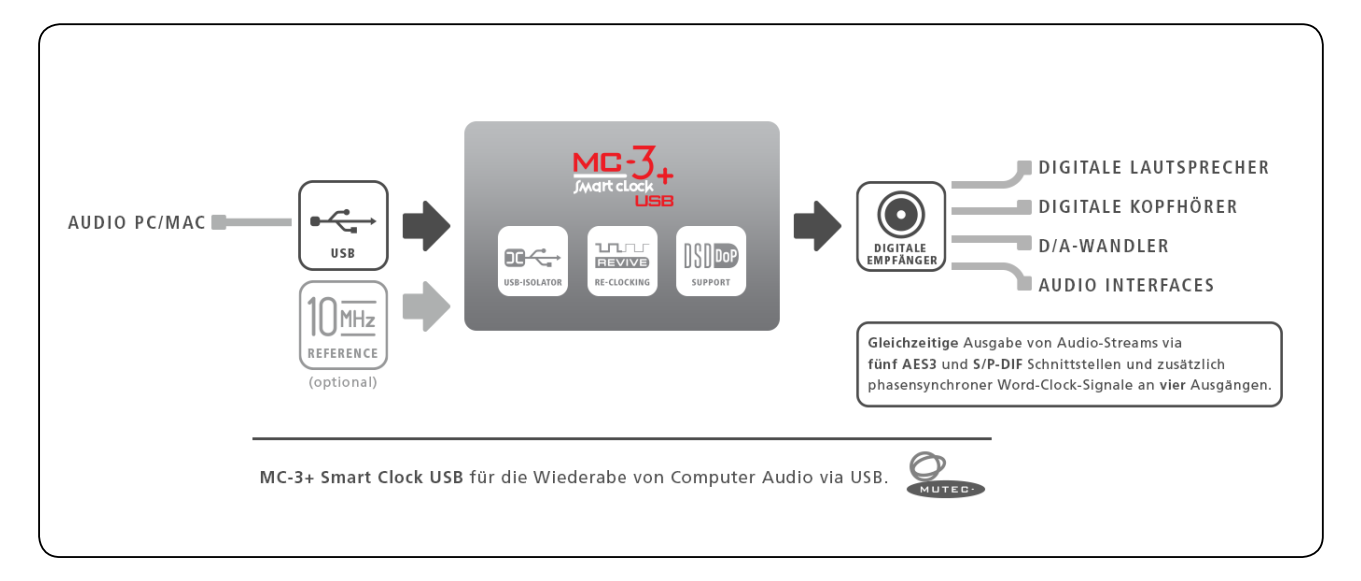

#### **Treiber-Installation**

Wenn Sie den MC-3+USB an einen Windows Computer anschließen wollen, müssen Sie zuerst von unserer Website den USB Audio Class 2.0 Treiber für Windows installieren. Der Treiber bietet eine ASIO-2.2-kompatible Software-Schnittstelle und interagiert mit Windows als Standard WDM/DirectX-kompatible Sound-Karte. Um einen transparenten, Bit-genauen Wiedergabe- und Aufnahme-Datenfluss zu garantieren, wurde der Treiber für eine niedrige Latenz und eine geringe CPU-Auslastung optimiert. werden.

Verzichten Sie während der Dauer des Update-Prozesses auf Tasterbetätigungen an der Front des zu MC-3+USB.

- Laden Sie den Treiber von der MUTEC Webseite herunter: http://www.mutec-net.com/product\_mc-3-plus-usb.php?lng=de#download
- Nach erfolgreichem Download doppelklicken Sie zum Entpacken auf die ZIP-Datei und folgen den Anweisungen während der Installation.
- Nähere Informationen finden Sie in der Bedienungsanleitung auf Seite 14.

#### **Verkabelung**

- Verbinden Sie Ihren Windows-PC mit Hilfe des mitgelieferten USB-Kabels oder eines alternativen Kabels Ihrer Wahl mit dem MC-3+USB.
- Schließen Sie einen beliebigen Ausgang (AES3, S/P-DIF koaxial, optisch, BNC, oder AES3id über BNC) des MC-3+USB an Ihren D/A-Wandler an. Alle Ausgänge sind simultan verfügbar.
- Verwenden Sie das mitgelieferte Kaltgeräte-Netzkabel, um den MC-3+USB an Ihr Stromnetz anzuschließen.

## **MC-3+USB Schnellstart-Anleitung – Windows-Version**

#### **Einstellungen am Gerät**

- Schalten Sie den Netzschalter auf der Rückseite des MC-3+USB ein.
- Der MC-3+USB verfügt über mehrer Betriebsmodi. Für das Audio-Re-Clocking muss er auf die Einstellungen »INTERN« & »RE-CLK« gesetzt werden.
- Drücken Sie einmal die MENU-Taste (LEDs blinken) und wählen Sie durch mehrmaliges Drücken der SELECT-Taste den Modus, bei dem die oberste (INTERN) und unterste (RE-CLK) LED in der MODE-Spalte gemeinsam aufleuchten.
- Daraufhin sollten nun die obersten drei LEDs im REFERENCE-Menü standardmäßig aufleuchten und anzeigen, dass die USB-Schnittstelle als Audioeingang ausgewählt ist.
- Nach kurzer Zeit sollten nun auch die oberste blaue LOCK-LED und die rote AUDIO-LED in der STATUS-Zeile aufleuchten und die Synchronisation zum USB-Audiosignal als Taktreferenz bestätigen.

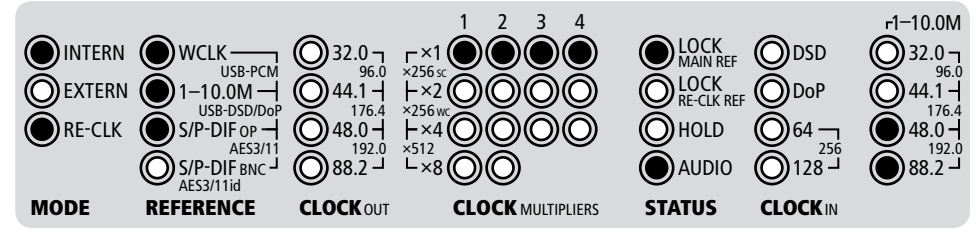

Falls Sie einen der anderen Digitaleingänge als Quelle anwählen möchten, drücken Sie einfach die MENU-Taste um zum REFERENCE-Menü zu wechseln (LEDs blinken) und wählen Sie den gewünschten Eingang durch mehrmaliges Drücken der SELECT-Taste an.

### **Software-Einstellungen**

Abschließend müssen Sie nun Ihren MC-3+USB als Standard-Sound-Gerät einstellen. Klicken Sie auf die »Start«-Menütaste in Windows und wählen Sie »Systemsteuerung« aus. Im Bereich »Hardware & Sound« wählen Sie dann unter »Sound« den MC-3+ Smart Clock USB als Wiedergabegerät aus. Nähere Informationen hierzu finden Sie in der Bedienungsanleitung auf Seite 16.

Damit sollte ihr MC-3+USB nun für die Wiedergabe von Computer-Audio eingerichtet sein. Zusätzliche Informationen finden Sie im weiteren Verlauf dieser der Bedienungsanleitung.

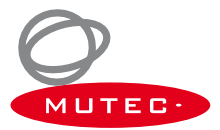